# Quick-Start Protocol March 2016 QIAsymphony® *mericon*® Bacteria Kit

The QIAsymphony *mericon* Bacteria Kit should be stored at room temperature (15–25°C). The magnetic particles in the reagent cartridges remain active when stored at this temperature. Do not store the reagent cartridges at temperatures below 15°C. When stored properly, the kit is stable until the expiration date stated on the kit box.

Running batches with low sample numbers (<24) will increase both the time that the reagent cartridge is open and the required buffer volumes, potentially reducing the total number of sample preparations possible per cartridge.

To avoid reagent evaporation, the reagent cartridge should only be open for a maximum of 48 hours (including run times) at ambient temperature. Avoid exposure of the reagent cartridges to UV light (e.g., used for decontamination) as exposure may cause accelerated aging of the reagent cartridges and buffers.

### Further information

- mericon *Automated Pathogen Detection Workflow Handbook*: www.qiagen.com/HB-1007
- Safety Data Sheets: www.qiagen.com/safety
- Technical assistance: support.qiagen.com

### Notes before starting

- Check that Buffer QSB1 does not contain a precipitate. If necessary, remove the trough containing Buffer QSB1 from the reagent cartridge and incubate for 30 minutes at 37°C with occasional shaking to dissolve the precipitate.
- Vortex the trough containing the magnetic particles vigorously for at least 3 minutes before use to ensure that they are fully resuspended.

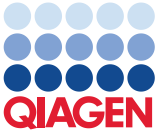

## Sample to Insight

- Before loading the reagent cartridge, remove the cover from the trough containing the magnetic particles. Make sure that the piercing lid is placed on the reagent cartridge. If using a partially used reagent cartridge, make sure that the Reuse Seal Strips have been removed.
- 1. Close all of the drawers and hoods of the QIAsymphony SP instrument.
- 2. Switch on the instrument, and wait until the **Sample Preparation** screen appears and the initialization procedure has finished.
- 3. Log into the instrument.
- 4. Prepare the **Waste** drawer, and perform an inventory scan of the **Waste** drawer, including the tip chute and liquid waste. Replace the tip disposal bag if necessary (see page 4 for more information).
- 5. Load the required elution rack into the Eluate drawer. Use the cooled Elution slot 1 with the corresponding cooling adapter, as long term storage of eluates in the **Eluate** drawer may lead to evaporation of eluates.
- 6. Load the required reagent cartridge(s) and consumables (Table 1).

Place the reagent cartridge into the reagent cartridge holder and load it into the Reagents and Consumables drawer.

Load Sample Prep Cartridges, 8-Rod Covers (both preracked in unit boxes) and disposable 1500 µl filter-tips (provided in black racks) into the **Reagents and** Consumables drawer.

Ensure that the covers of the unit boxes are removed before loading.

#### Table 1. Required consumables

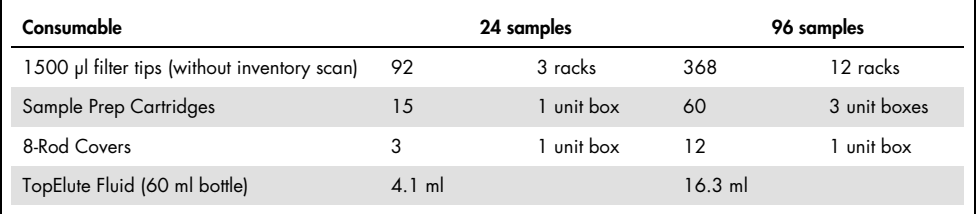

- 7. Press the R+C button on the touchscreen to open the screen that shows the consumables status (Consumables/8-RodCovers/Tubes/Filter-Tips/Reagent Cartridges). Press the Scan **Bottle** button to scan the bar code of the TopElute bottle with the handheld bar code scanner. Press the OK button.
- 8. Ensure that the TopElute bottle is scanned, opened and placed onto the worktable to the right of the reagent cartridge, and then perform an inventory scan of the **Reagents and** Consumables drawer. See page 4 for more information on the inventory scan.
- 9. Place the samples into the appropriate tube carrier, and load them into the **Sample** drawer. If the samples have bar codes, position them in the tube carrier so that the bar codes face the bar code reader.
- 10.Using the touchscreen, enter the required information for each batch of samples to be processed.
- 11. After information about the batch has been entered, the status changes from LOADED to QUEUED. As soon as one batch is queued, the Run button appears.
- 12. Press the **Run** button to start the purification procedure.

For short-term storage of up to 24 hours, we recommend storing purified nucleic acids at 2–8ºC. For long-term storage of over 24 hours, we recommend storing purified nucleic acids at  $-20^{\circ}$ C.

Result files are generated for each elution rack and can be downloaded via the QIAsymphony Quality Management Console (QMC).

If a reagent cartridge is only partially used, seal it with the provided Reuse Seal Strips immediately after the end of the last protocol run to avoid evaporation.

### Loading the **Waste** drawer

Plastic consumables used during a run are re-racked in empty unit boxes in the Waste drawer. Make sure that the Waste drawer contains sufficient empty unit boxes for plastic waste generated during the protocol run.

Ensure that the covers of the unit boxes are removed before loading the unit boxes into the Waste drawer.

A bag for used filter-tips must be attached to the front side of the **Waste** drawer. The system does not check for the presence of a tip disposal bag. Make sure that the tip disposal bag is properly attached before starting a protocol run.

A waste container collects liquid waste generated during the purification procedure. The Waste drawer can only be closed if the waste container is in place.

### Inventory scan

Before starting a run, the instrument checks that sufficient consumables for the queued batch or batches have been loaded into the corresponding drawers.

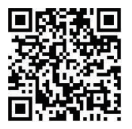

Scan QR code for handbook.

For up-to-date licensing information and product-specific disclaimers, see the respective QIAGEN kit handbook or user manual.

Trademarks: QIAGEN®, Sample to Insight®, QIAsymphony®, *mericon*® (QIAGEN Group). 1101231 03/2016 HB-0985-002 © 2016 QIAGEN, all rights reserved.